# **Helping Young People Develop Positive Relationships with Food, Body, and Movement** April 18, 2024 10:00-11:00am MST

Join this session to learn why children and youth need direct support and examples to develop healthy and moderate approaches to food and movement in order to have a positive body image. Practical strategies, ideas, and resources will be offered to guide adults in knowing how to help the young people they care about

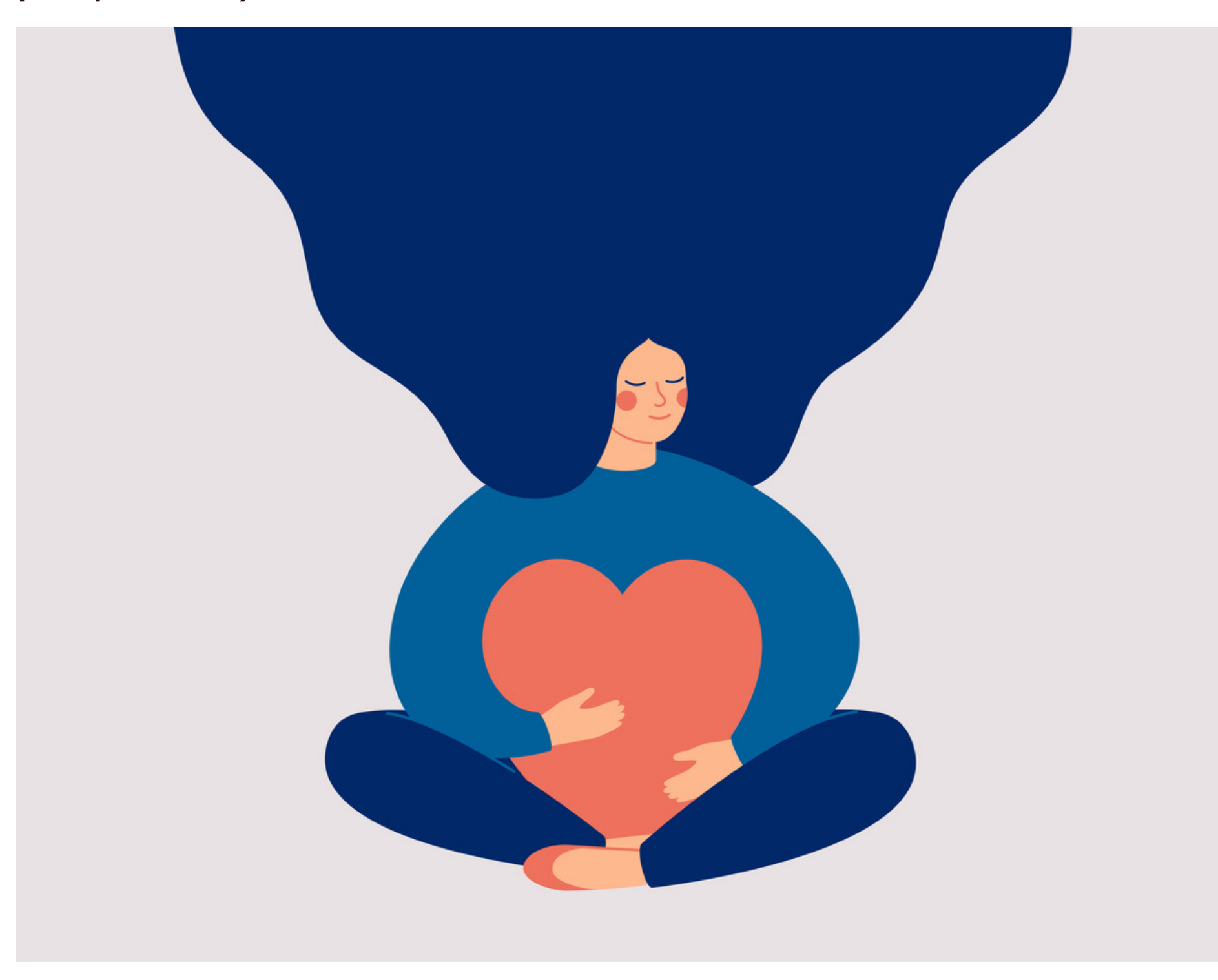

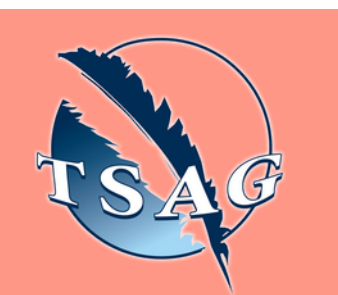

## **Learning Outcomes:**

- How diet culture and weight bias impact body image
- Misconceptions about weight
- Language suggestions around food, body, and movement
- Research-supported methods for parents to promote healthful eating and physical activity

## **Speakers:**

**Elizabeth Tingle,** BEd, MA. Teacher, researcher, mother of 3 school-aged children and current Research Coordinator for the Body Image Research Lab at the University of Calgary

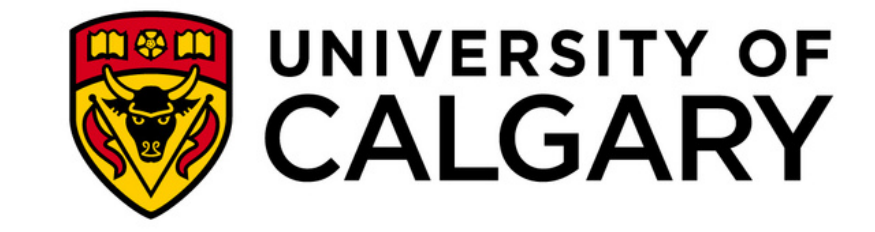

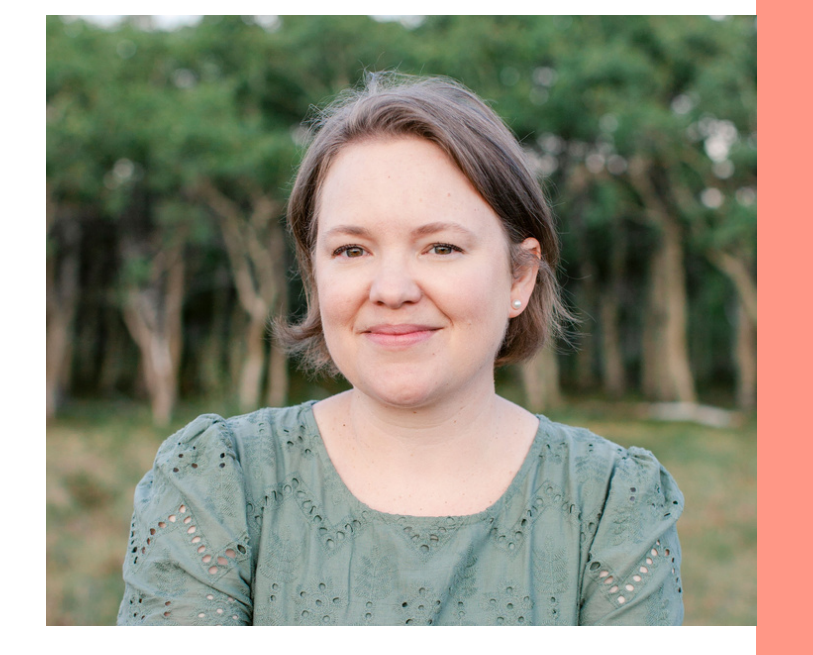

Target Audience: Parents, grandparents, aunts/uncles, educators, and anyone else who works with kids and young adults

Please register for session at: [https://fntn.ca/Home/Registe](https://fntn.ca/Home/Register-VC?eid=21131) [r-VC?eid=21131](https://fntn.ca/Home/Register-VC?eid=21131)

To access this session from *zoom:* [https://fntn.zoom.us/s/883310](https://fntn.zoom.us/s/88331060174) [60174](https://fntn.zoom.us/s/88331060174) Meeting ID: 883 3106 0174 Passcode: 589318

**Please select "join meeting as an Attendee", once logged-in**

To access this session from an *audio line:* 1-587-328-1099 Meeting ID: 883 3106 0174 Passcode: 589318

 $0 0 0 0 0 0 0 0 0 0$ 

First Nations Telehealth Network [WWW.FNTN.CA](https://fntn.ca/) 1.888.999.3356 VCHELP@FNTN.CA

### To join via internet browser

1. Please click the link below to join the webinar: h[ttps](https://fntn.zoom.us/join)://fntn.zoom.us/join

- 2. Enter Meeting ID: 883 3106 0174
- 3 . Pas s c ode : 5 8 9 3 1 8
- 4. Click the option " click here" (See image below)

Launching...

Please click Open Zoom Meetings if you see the system dialog.

If nothing prompts from browser, click here to launch the meeting, or download & run Zoom.

5. Another option will show up on the bottom, please click " join from your browser" (See image  $below)$ 

Launching...

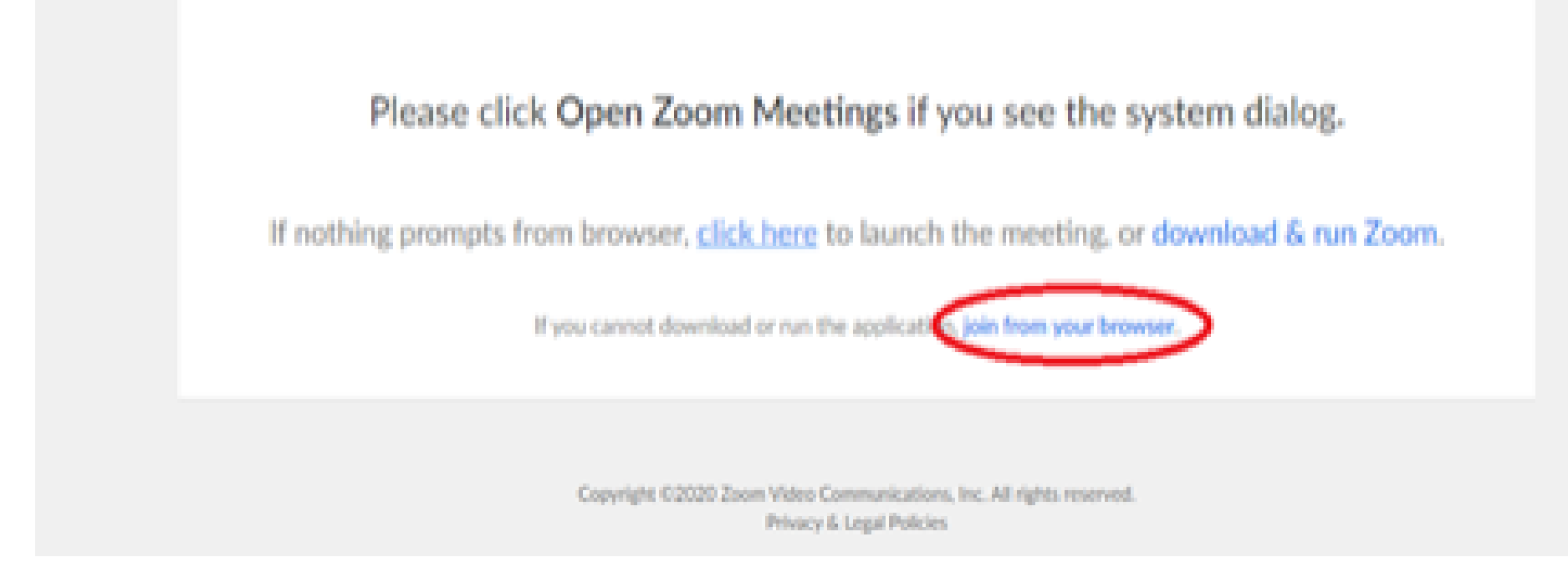

6. You will now join the webinar, by default all attendees of the webinar are m u t ed.

#### To join Via Zoom apps:

1. Please click the link below to join the webinar: h[ttps](https://fntn.zoom.us/join)://fntn.zoom.us/join

- 2. Enter Meeting ID: 883 3106 0174
- 3 . Pas s c ode : 5 8 9 3 1 8
- 4. Choose "download and run Zoom"
- 5. An executable file will be download, please run the file

6. After the file has been installed, you will be ask to enter your "email" and your " na m e "

7. You will now join the webinar, by default all attendees of the webinar are m u t ed.